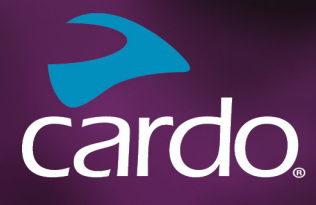

**\*** Bluetooth 5.2

# **PACKTALK** NEC

## 取扱説明書

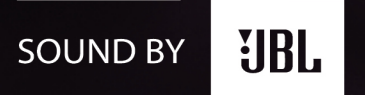

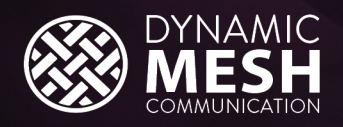

 $\blacktriangleright$  cardo

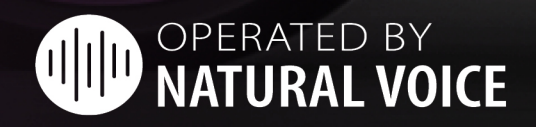

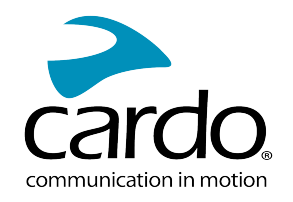

### 目 次

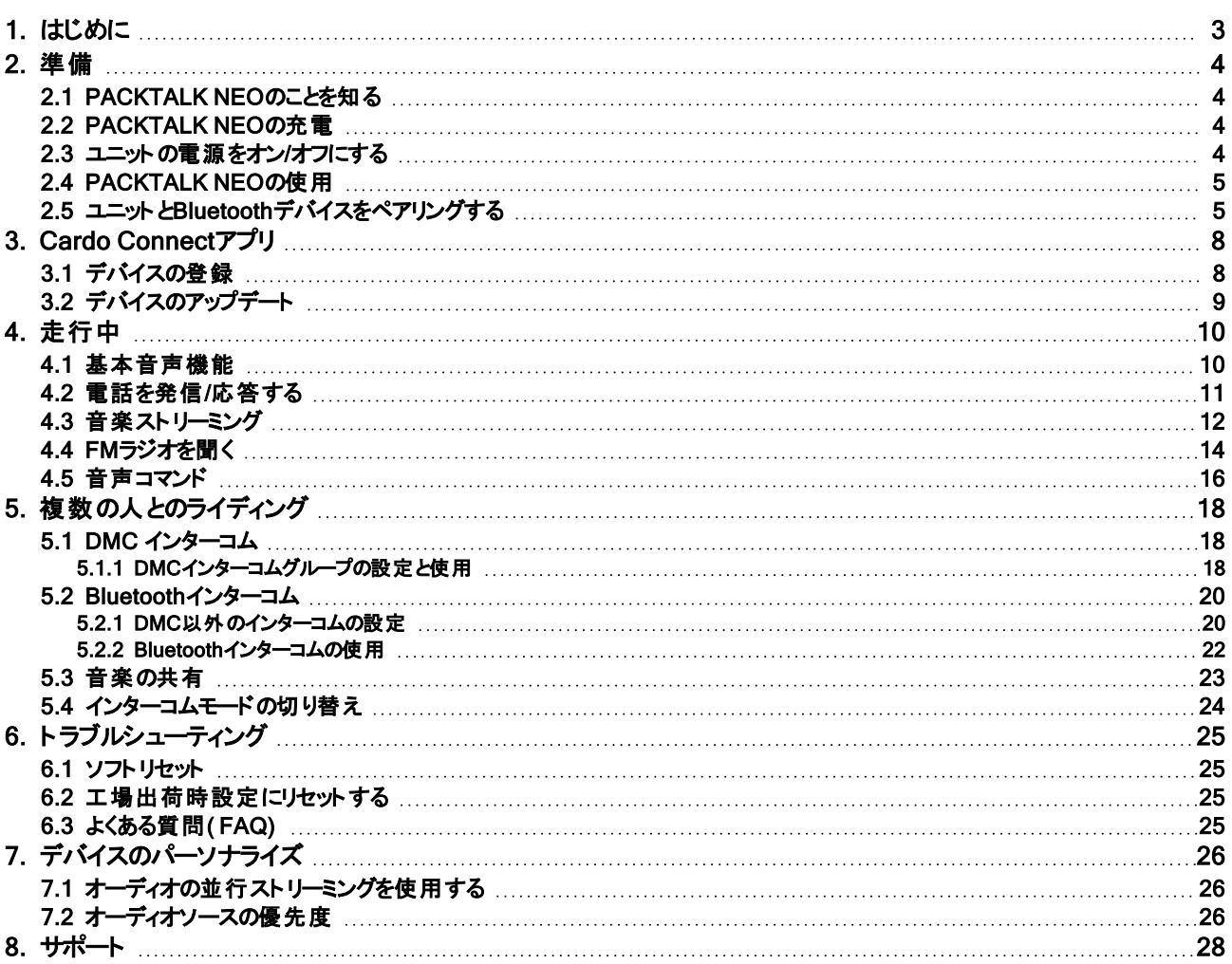

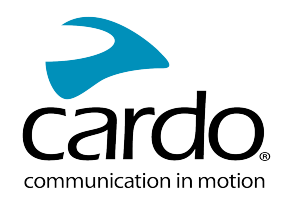

## <span id="page-2-0"></span>1. はじめに

オートバイヘルメット用Cardo PACKTALK NEO通信エンターテインメントシステムをご購入いただき、ありがとうござい ます。

私たちはPACKTALK NEOで最高の体験を提供したいと考えております。ご不明な点、ご意見、ご提案などござい ましたら、[サポートページま](http://www.cardosystems.com/support/packtalk-neo)でお問い合わせください。

ヘルメットにPACKTALK NEOユニットをまだ取り付けていない場合は、同梱されている取り付けガイドの手順に従っ て取り付けてください。また、インストールに関する動画をご用意しています。こ[のリンク](https://www.cardosystems.com/wp-https://www.cardosystems.com/neo-installation/)からご覧ください。

走行中でも簡単に使用できるポケットガイドをご用意しています。[こちらか](https://www.cardosystems.com/wp-content/uploads/2022/10/MAN00673-MAN-POCKET-GUIDE-FOR-PT-NEO-EN-ES-JP-CN-A02.pdf)らダウンロードしてください。

本機を初めて使用する前に、Cardo Connectアプリをダウンロードし、画面の指示に従ってPACKTALK NEOを最 新のソフトウェアに更新してください。

本書は、PACKTALK NEO取扱説明書の1.0版です。各国語による取扱説明書の最新版やさまざまなチュートリ アルは、[こちらか](https://www.cardosystems.com/wp-content/uploads/2022/12/PACKTALK-Neo-Manual-JP.pdf)ら入手可能です。

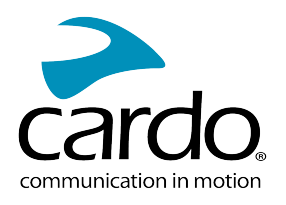

## <span id="page-3-0"></span>2. 準備

#### <span id="page-3-1"></span>2.1 PACKTALK NEOのことを知る

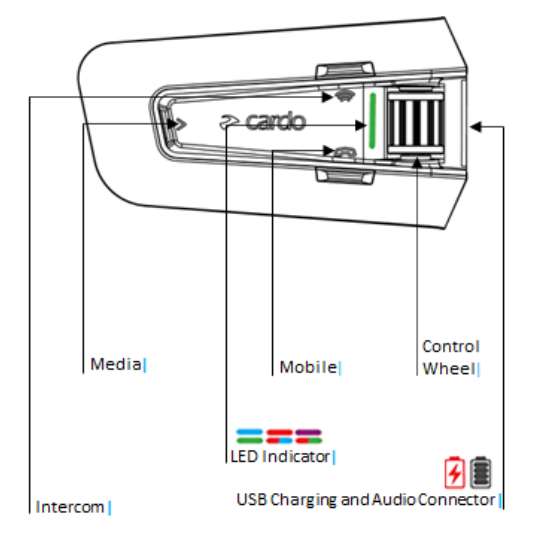

#### <span id="page-3-2"></span>2.2 PACKTALK NEOの充電

PACKTALK NEOを最初に使用する前に、必ず4時間以上バッテリーを充電してください。

#### ユニットを充電するには**:**

1. 付属のUSBケーブルで、コンピュータまたは充電器をPACKTALK NEOのUSB ポートに接続します。

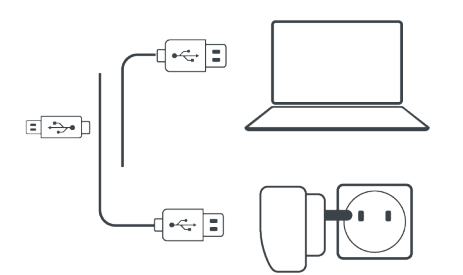

2. 急速充電:

● 20分充電すると、2時間の通話が可能です。(フル充電には1.5~2時間かかります) 充電中にはLEDで次の状態が示されます。

- 赤いLEDが点灯 充電中
- 赤いLEDが消灯 充電完了

ヒント:「ヘイ カルド バッテリステータス」と話しかけると、いつでもバッテリの充電状態を確認できます。

#### <span id="page-3-3"></span>2.3 ユニットの電源をオン/オフにする

#### PACKTALK NEOの電源をオンにするには**:**

② とを 2秒間長押しします。

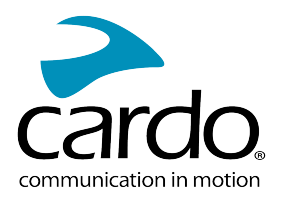

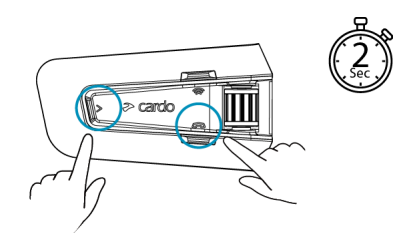

スピーカーから起動音が鳴ります。

LEDでPACKTALK NEOの状態がわかります。

- 通常のバッテリ状態 LEDが青で1回点滅し、その後緑になります。
- 低バッテリーLEDが青で3回点滅し、その後緑になります。
- 充電中 LEDが赤と緑で点滅します。

#### PACKTALK NEOの電源をオフにするには**:**

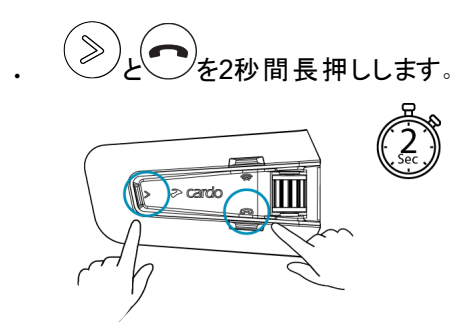

LEDが3回赤く点滅し、ユニットの電源がオフになったことを示します。スピーカーから音が鳴り、「バッテリ状態 X%」とバッテリ状態を音声で知らせます。

#### <span id="page-4-0"></span>2.4 PACKTALK NEOの使用

PACKTALK NEOでは、次の方法でさまざまな機能を操作できます。

- ユニット の1つのボタンまたは複数のボタンを一緒に押す
- 携帯デバイスでCardo Connectアプリを使用する(端末をユニットとペアリング後)。
- 自然音声操作を使用する( 「ヘイカルド ラジオオン」などのコマンドを話しかける)

#### <span id="page-4-1"></span>2.5 ユニットとBLUETOOTHデバイスをペアリングする

PACKTALK NEOには、Bluetoothのチャンネルが2チャンネルあり、携帯電話、GPSデバイス、TFTバイク用インフォ テインメントなどのBluetoothデバイスに接続できます。

ユニットをBluetoothデバイスで接続するには、まずチャンネルをペアリングしてください。ペアリングが完了すると、両方 のデバイスが受信範囲にある限り、互いを自動的に認識するようになります。

このユニットを1台以上の携帯電話にペアリングしている場合は、チャンネル1でペアリングしている電話が既 定の発信用電話となります

#### 携帯電話とペアリングするには**:**

1. 携帯電話のBluetoothを有効にします。

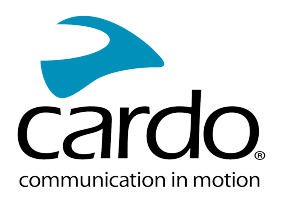

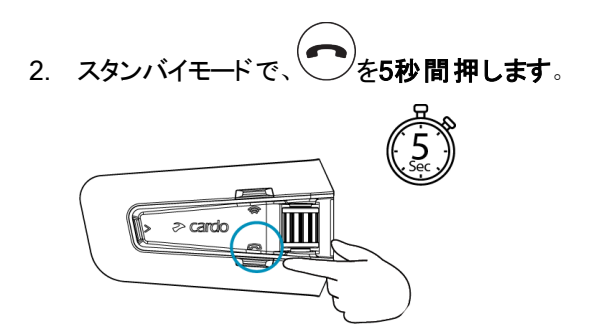

LEDが赤と青で点滅します。

- 3. 携帯端末で、Bluetoothデバイスを検索します。
- 4. 利用可能なデバイスのリストにPACKTALK NEOが表示されたら、これを選択します。 PIN番号やパスコードの入力を求められるので、「0000」( ゼロ4つ) を入力します。携帯電話とのペアリングを許 可するかどうかを確認するメッセージが表示されたら、許可します。

ペアリングが成功したことが確認されると、LEDが紫で2秒間点滅します。接続が確認されると、「電話が接続 されました」という音声メッセージが流れます。

#### 電話のペアリングを停止するには**:**

#### 別のBluetoothデバイスとペアリングするには**:**

1. デバイス( 2台目の携帯電話、GPSデバイス、またはTFTなど) でBluetoothを有効にします。

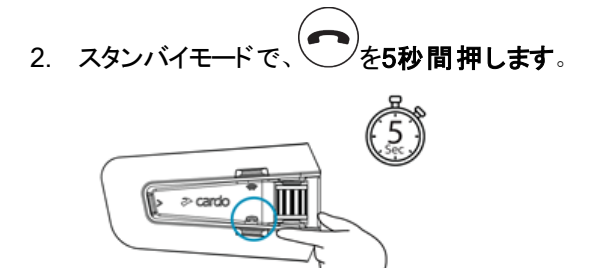

LEDが赤と青ですばやく点滅します。

- 3. Bluetoothデバイスに応じて、次の手順を実行します。
	- a. GPSの場合は、 (2)<br>a. GPSの場合は、 そ1回タップします。
	- b. TFTの場合は、コントロールホイールを後方に回します。
	- c. 2台目の電話の場合は、ホイールを前方に回します。 LEDが赤と緑で点滅します。
- 4. ペアリングするデバイスで、Bluetoothデバイスを検索します。
- 5. 利用可能なデバイスリストにPACKTALK NEOが表示されたら、これを選択します。 PIN番号やパスコードの入力を求められるので、「0000」( ゼロ1+/2+つ) を入力します。携帯電話とのペアリング を許可するかどうかを確認するメッセージが表示されたら、許可します。

ペアリングが成功したことが確認されると、LEDが紫で2秒間点滅します。

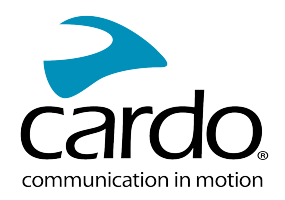

- 2分以内にペアリングが完了しなかった場合、ユニットは自動的にスタンバイに戻ります。
- Bluetooth対応GPSデバイスでも、Bluetoothオーディオデバイスへの接続ができない場合があります。詳細 については、GPSデバイスの取扱説明書をご参照ください。

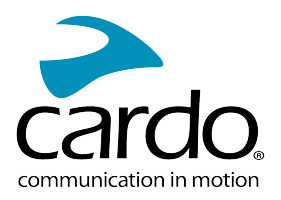

## <span id="page-7-0"></span>3. CARDO CONNECTアプリ

の設定は、PACKTALK NEOアプリで行うことができます。また、このアプリには、スマートフォンの画面からリモートで 操作できるオプションもあります。

#### <span id="page-7-1"></span>3.1 デバイスの登録

1. Cardo Connectアプリをダウンロードします。

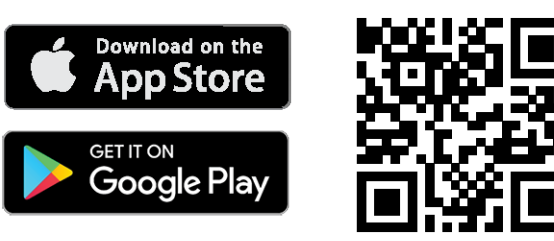

2. PACKTALK NEOを登録します。

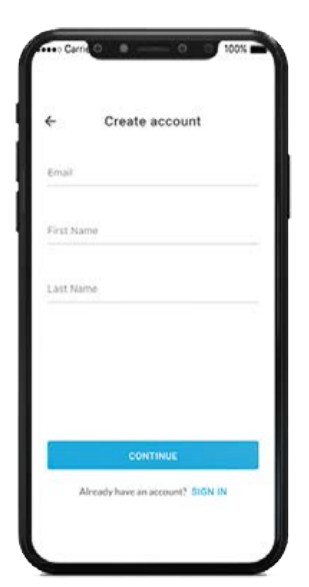

3. 言語を選択します。

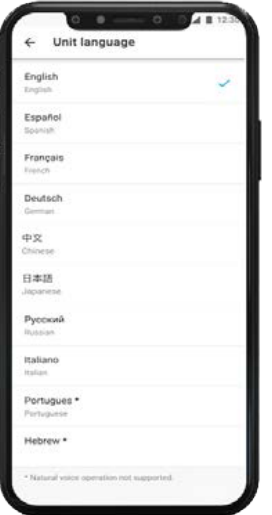

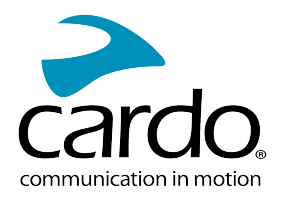

## <span id="page-8-0"></span>3.2 デバイスのアップデート

デバイスを初めてお使いになる前、および新しいソフトウェアのアップデートが利用可能になったときには、必ず最新の ソフトウェアにアップデートしてください。最新のソフトウェアにアップデートすることにより、本体にバグが発生しなくな り、新機能も追加されます。

PACKTALK NEOは、Cardo Connectアプリを使ってワイヤレスでアップデートできます。

#### Cardo ConnectアプリでPACKTALK NEOユニットをアップデートするには**:**

新しいソフトウェアアップデートが利用可能になると、アプリ画面にポップアップが表示されます。「インストール」を押し て、画面の指示に従います。

「後で通知する」を押すと、次の日にポップアップが再び表示されます。

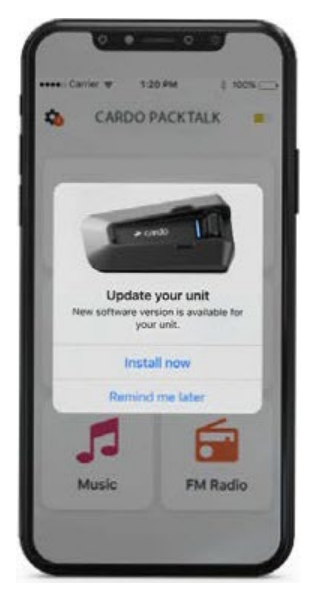

PACKTALK NEOをアップデートするには:

- 1. Cardo Connectアプリを開きます。
- 2. 「設定」を押します。
- 3. デバイストを選択します。
- 4. ソフトウェアのバージョンを選択します。
- 5. 「今すぐアップデート」を押します。

アップデートが終了したら、「終了」を押してメイン画面に戻ります。

#### PACKTALK NEOユニットをコンピュータでアップデートするには**:**

- 1. Cardo Updateツールを <https://www.cardosystems.com/update> からダウンロードしてインストールします。
- 2. Cardo Updateを開きます。
- 3. 登録します( 初回のみ) 。
- 4. デバイスをコンピュータにUSBケーブルで接続し、ファームウェアのアップデートを行います。

Cardo Update( Windows/Mac) - Windows® 7/macOS x10.8以降に対応。

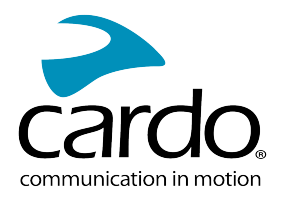

## <span id="page-9-0"></span>4. 走行中

<span id="page-9-1"></span>PACKTALK NEOでは、簡単で安全な方法で着信を受けたり、音楽を聞くことができます。

4.1 基本音声機能

基本音声機能は、音楽を聴く、インターコムで話す、電話で会話するなど、いずれの場合も同じです。

#### 音量を上げるには**:**

コントロールホイールを前方に回します。

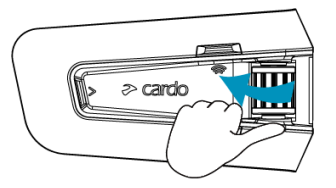

最大音量になるまで、スピーカーから再生される音量が大きくなります。最大音量になると通知音が流れます。

#### 音量を下げるには**:**

コントロールホイールを後方に回します。

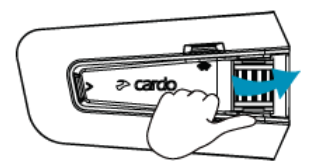

最小音量になるまで、スピーカーから再生される音量が小さくなります。最小音量になると通知音が流れます。 マイクを完全にミュートするには**:**

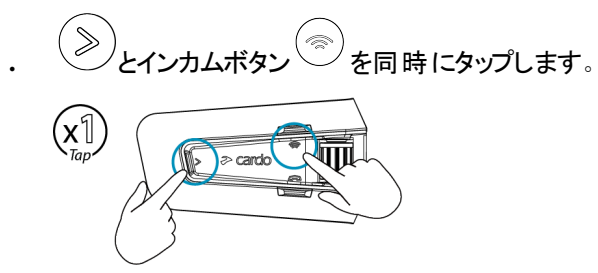

#### マイクのミュートを解除するには**:**

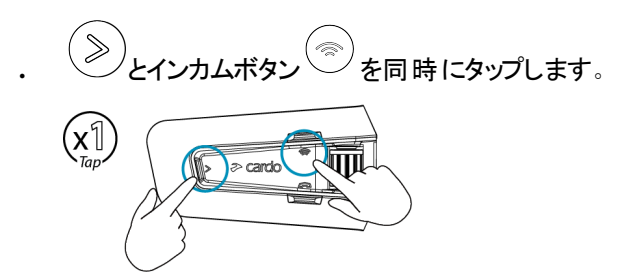

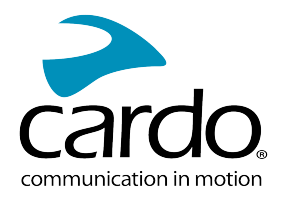

#### <span id="page-10-0"></span>4.2 電話を発信/応答する

携帯電話とPACKTALK NEOをペアリングしている間も、いつもどおりに携帯電話を使って発信や応答が可能で す。

携帯電話の音声ダイヤルオプション、またはCardoの短縮ダイヤルやリダイヤル機能を使用して、ハンズフリーで電話 をかけることができます。

#### 電話を発信するには**:**

携帯電話の音声ダイヤルオプションを使用するには、 (<u></u>)<br>をタップするか、「ヘ**イシリ」**(iOS デバイスの場合)と 話しかけるか、「オッケーグーグル」(Androidデバイスの場合)と話しかけてから、お使いの携帯デバイスの指示 に従って電話をかけます。

#### リダイヤルを行うには**:**

<sub>・</sub> 携帯電話でリダイヤル機能を使用して電話をかけるには:モバイル ◎ <sub>を2秒</sub>間押します。または、「ヘ**イカルド** リダイヤル」と話しかけます。

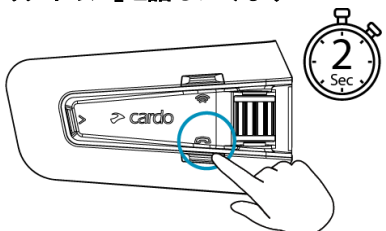

#### 短縮ダイヤルを設定するには**:**

Cardo Connectアプリで 電話]を選択し、設定+]をタップして、連絡先を選択します。

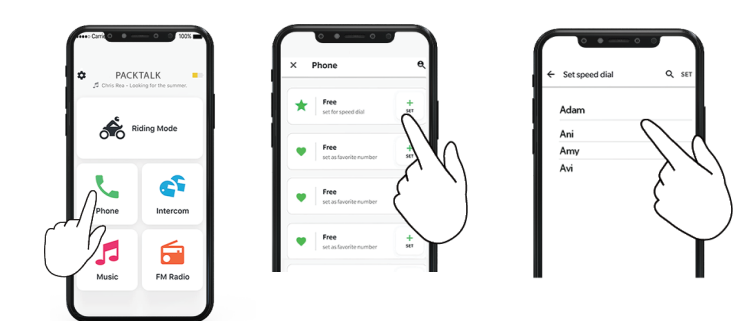

#### 短縮ダイヤルで発信するには**:**

モバイルボタン (2回タップします。

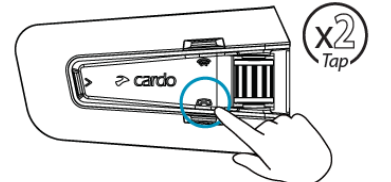

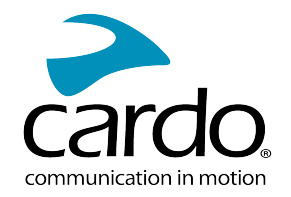

- ユニットを2台の携帯電話に接続した場合、1台で既に通話中の場合、もう1台から別の電話をかけること はできません。
- Bluetoothインターコムで3者または4者で通話している間、チャンネルAとチャンネルBの両方で接続している ライダーはかかってきた電話に応答できません。

#### 着信に応答するには**:**

モバイルボタン、(し)または他の任意のボタンをタップするか、コントロールホイールをタップします。あるいは、「応 答」と話しかけます。

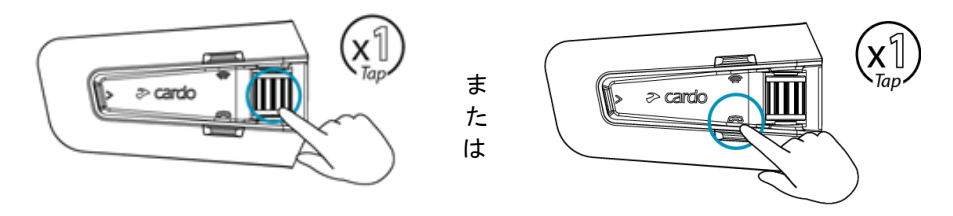

#### 着信を無視するには**:**

コントロールホイールを後方に回しますか「無視」と話しかけます。

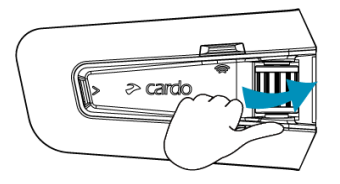

#### 通話を終了するには**:**

モバイルボタンをタップするか、コントロールホイールをタップするか、「ヘイカルド 電話 終わり」と話しかけます。

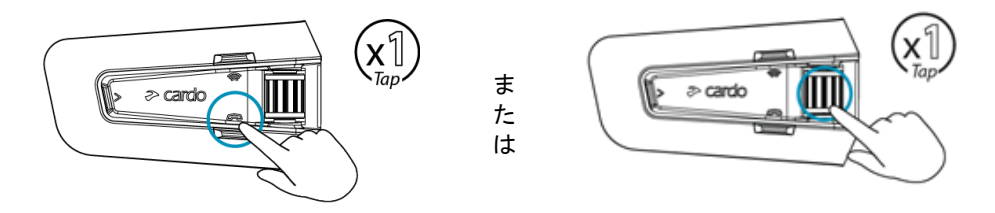

<span id="page-11-0"></span>4.3 音楽ストリーミング

ペアリングしたデバイスからあなたのPACKTALK NEOに音楽をストリーミングできます。

#### ペアリングされたデバイスから音楽ストリーミングを開始するには**:**

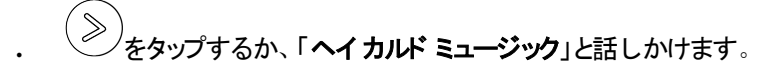

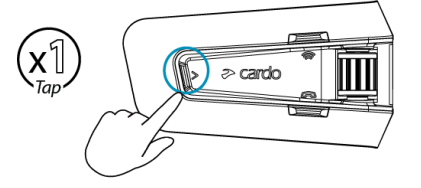

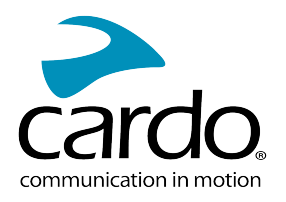

音楽ストリーミングを停止するには**:**

コントロールホイールをタップするか、「ヘイカルド ミュージック オフ」と話しかけます。

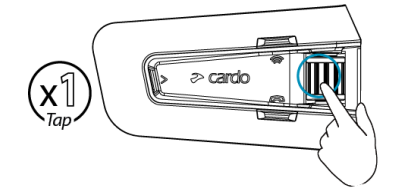

( ストリーミング中に) 次の曲に進むには**:**

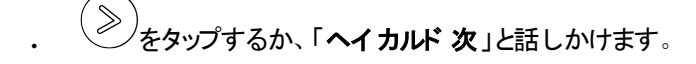

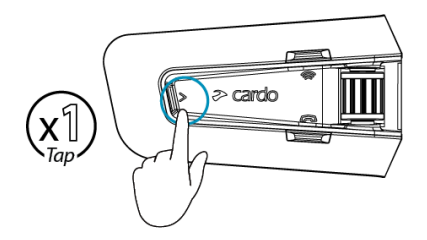

( ストリーミング中に) 前の曲に戻るには**:**

メディアボタン ◇ )<br>メディアボタン ◇ をタップします。または、「**ヘイカルド 前**」と話しかけます。

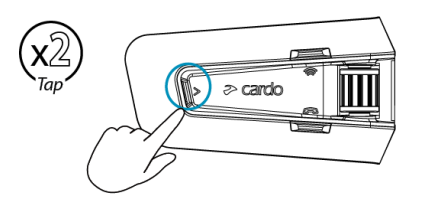

#### 他のライダーと音楽を共有するには**:**

インターコム <sup>(</sup>◎) ボタンを2秒間押します。または、「ヘイカルド 音楽 共有」と話しかけます。

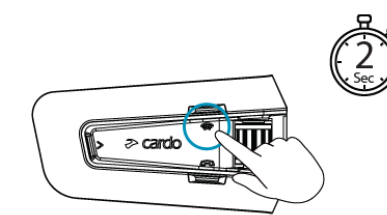

FMとATDPミュージックを切り替えるには:

● を2秒間長押します。

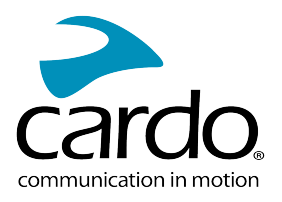

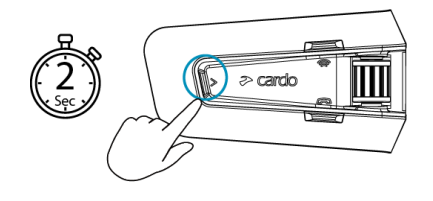

#### <span id="page-13-0"></span>4.4 FMラジオを聞く

PACKTALK NEOは、FMラジオを内蔵しています。

#### FMラジオをオンにするには**:**

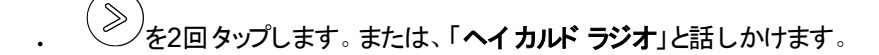

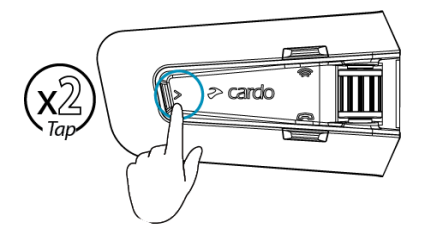

FMラジオをオンにすると、前回聞いていたラジオ局が再生されます。

#### FM ラジオをオフにするには**:**

- コントロールホイールをタップするか、「ヘイカルド ラジオオフ」と話しかけます。

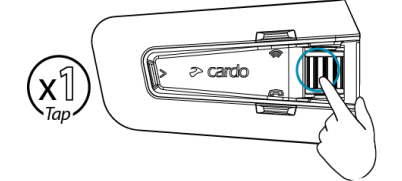

#### 次のラジオ局にスキップするには:

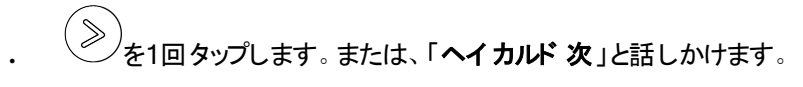

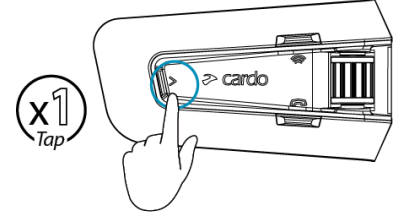

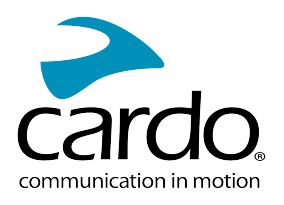

#### 前の局に戻るには**:**

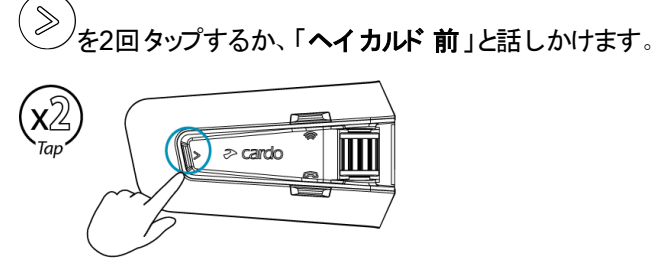

#### ラジオ局をスキャンして選択するには**:**

1. ②<br>1. ◆お回タップします。 FMラジオは、ラジオ局を数秒で見つけて再生します。

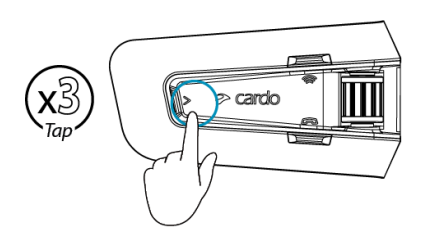

2. 聞きたいラジオ局を選択する場合は、 ◇ をタップします。

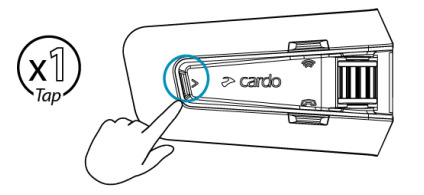

#### スキャンした局を有効なプリセットとして保存するには**:**

· モバイルデバイスのCardo Connectアプリを使用します。

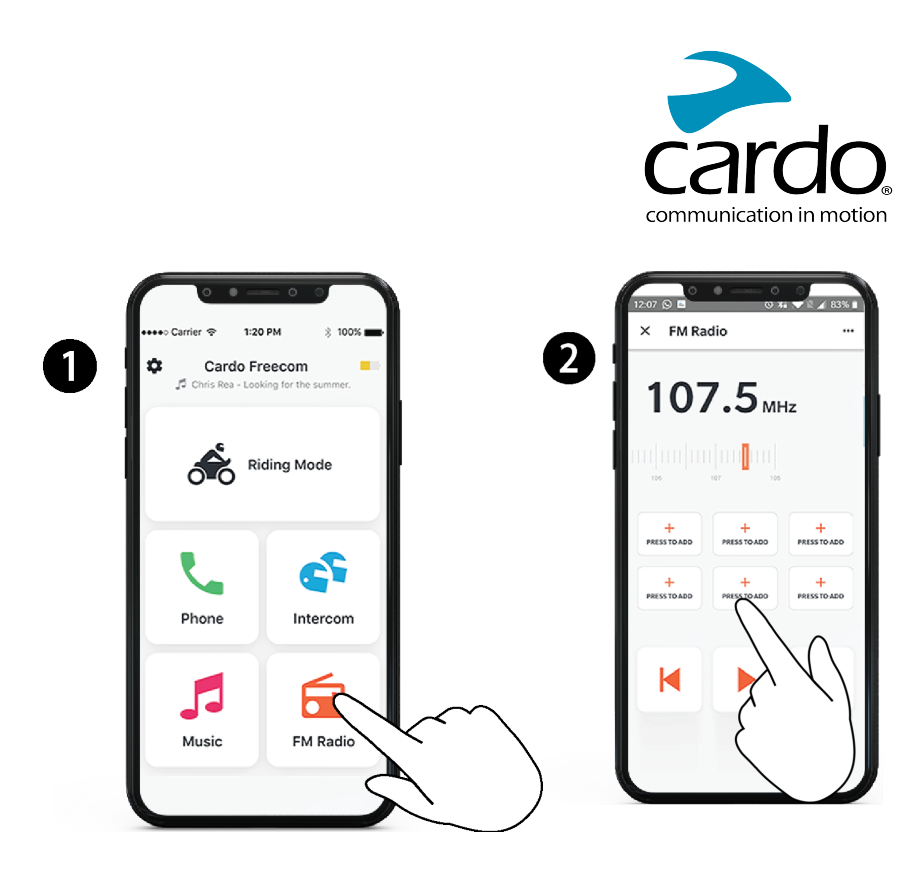

FMとATDPミュージックを切り替えるには**:**

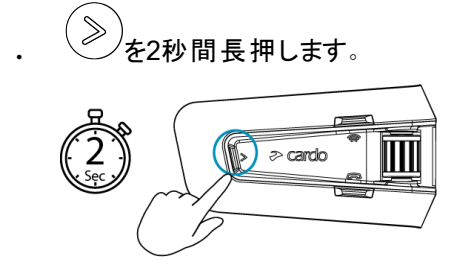

#### <span id="page-15-0"></span>4.5 音声コマンド

PACKTALK NEO機能の一部については、音声コマンドによるハンズフリー操作が可能です。音声コマンドは音声 操作を使用しています。大きな声でコマンドを話しかけると、PACKTALK NEOが操作を実行します。音声コマンド は多言語対応です。既定の言語は英語です。ご自分の言語や他の言語への変更は、Cardo Connectアプリの設 定からできます。

PACKTALK NEOは、次の事前定義された音声コマンドを使用します。

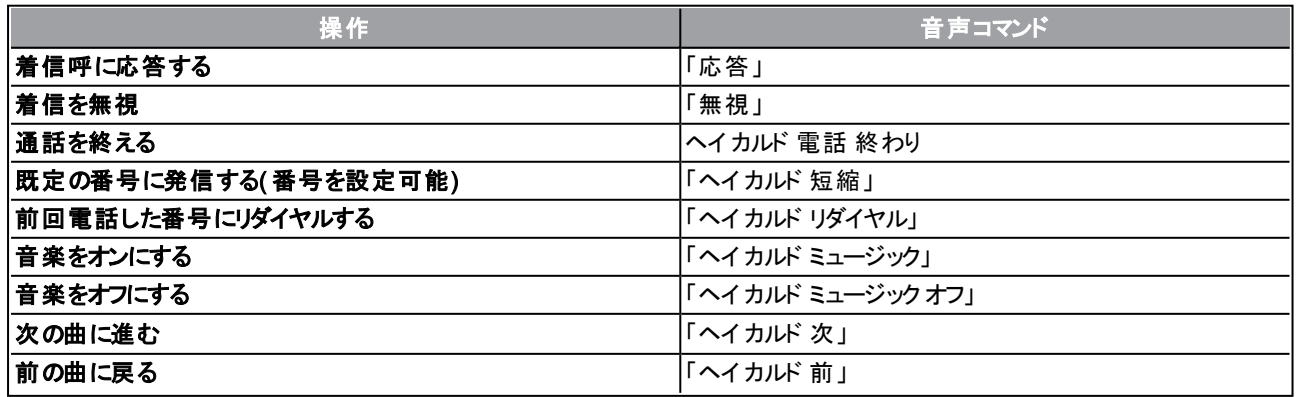

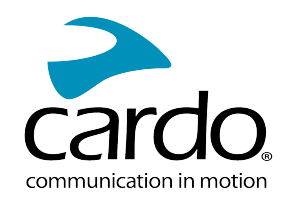

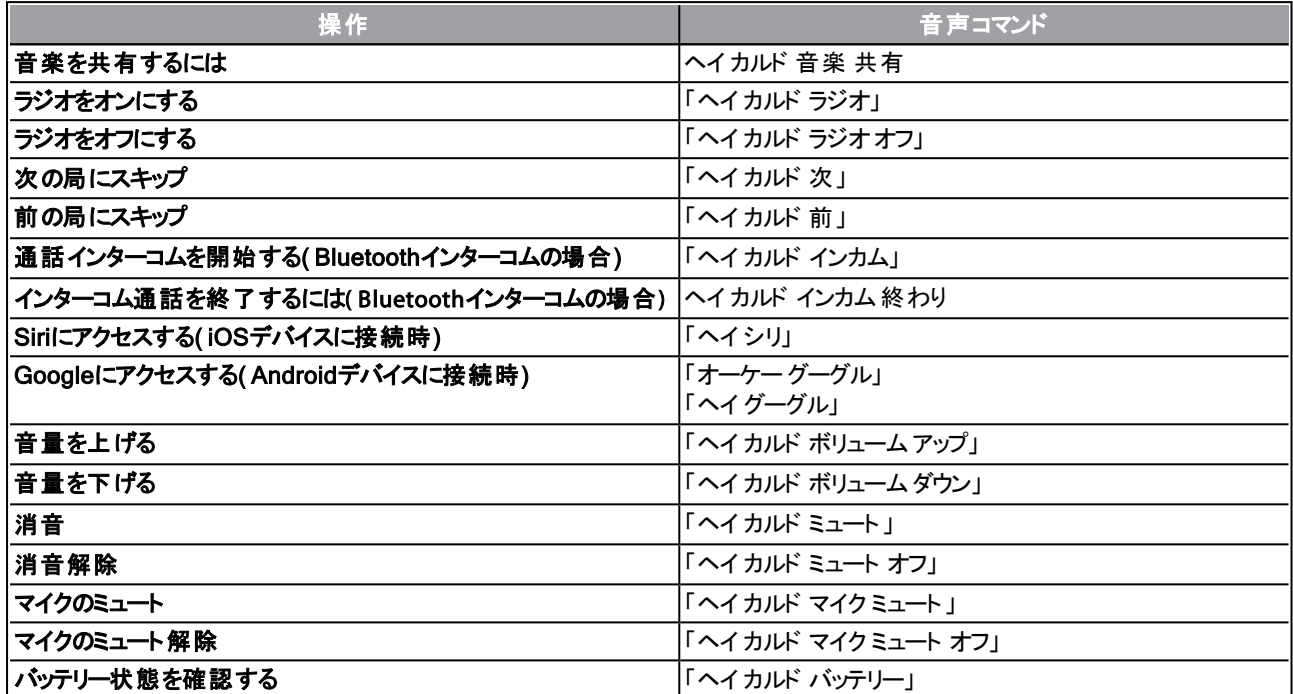

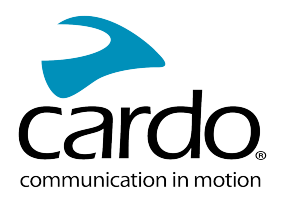

## <span id="page-17-0"></span>5. 複数の人とのライディング

PACKTALK NEOは、従来型のBluetoothプロトコル、ライブインターコム、CardoのDynamic Mesh Communications( DMC) テクノロジーの3つのインターコムモードを備えています。

DMCは、グループ内での通信に最適な方法です。DMCモードで作成したグループでは、最大15人のライダーが完 全な会議モードで通信を行うことができます。しかも、ライダーが参加/離脱した場合には、自動的にグループを再編 します。DMCは、Bluetoothとは異なり、他のグループメンバーで継続中の会話に影響を与えることなく、自由に走 行したり、他のメンバーを追い抜いたりできるだけではなく、グループから完全に離脱することもできます。DMCイン ターコムを使用して、他のライダーとプライベートに通信することもできます。

もちろん、Bluetoothを使用してスマートフォンやGPSなどのデバイスに接続したり、DMCテクノロジー非対応のヘッド セットを使用しているライダーと通信することもできます。詳細については、20ページの「Bluetooth[インターコム」](#page-19-0)。

#### DMCのしくみ

新しいDMCグループは、だれでも作成できます。

DMCインターコムモードでは、他のグループメンバーで継続中の会話に影響を与えることなく、ライダーが既存の DMCグループに参加、離脱、再参加することができます。グループメンバーが受信範囲外に移動した場合、残りの ライダーは即座に近くにいるグループメンバーと自動的に再接続され、不在となったライダーや遠く離れたライダーは 無視されます。このように、アクティブなライダー全員の相互接続を常に維持します。

#### <span id="page-17-1"></span>5.1 DMC インターコム

DMC インターコムを使用して DMC グループ内の他のライダーと話すことができます。DMCインターコムグループを作 成する方法については、「DMCグループの作成 」を参照してください。19ページの「DMC[インタコムグループの作成 」](#page-18-0)

DMCインターコムを使用して、グループ内のすべてのライダーとハンズフリーで話すことができます。グループ内のライ ダーは追加操作をせずに、グループ内の他のライダーに話しかけたり、話を聞いたりできます。

DMCインターコムを使用すると、次のこともできます。

- DMCグループの他のライダーとプライベートチャットをする( [「プライベートチャット 」](../../../../../Content/Cardo 2021/Chatting Privately.htm)( 1ページ) を参照) 。
- DMC以外の同乗者/ライダーにブリッジする方法については、「DMC[インターコムの利用 」](../../../../../Content/Cardo 2021/Adding a non-DMC Rider.htm)( 1ページ) を参照してく ださい。
- DMCインターコムグループをミュート/ミュート解除する方法については、( 「DMC[インターコムグループのミュート 」](../../../../../Content/Cardo 2021/Muting DMC Intercom Groups.htm) ( 1[ページ](../../../../../Content/Cardo 2021/Muting DMC Intercom Groups.htm)) を参照してください。
- DMCインターコムグループを削除する方法については、19ページの「 DMC[インターコムグループからの離脱 」を](#page-18-1)参 照してください。
- DMCインターコムグループに参加中に音楽を聞く方法については、[「複数オーディオソースと音量の管理 」](../../../../../Content/Cardo 2021/Streaming Music in DMC Intercom Mode.htm#Multiple)( 1 [ページ](../../../../../Content/Cardo 2021/Streaming Music in DMC Intercom Mode.htm#Multiple)) を参照してください。
- DMCインターコムとBluetoothインターコムを切り替える方法については、24[ページの「インターコムモードの切り](#page-23-0) [替え」](#page-23-0)( 1ページ) を参照してください。
- <span id="page-17-2"></span>5.1.1 DMCインターコムグループの設定と使用

ライディングの要件に合わせて、DMCインターコムグループを管理できます( グループの作成、グループへの参加、グ ループからの脱退、グループへの再参加、アクティブなグループの変更など) 。

PACKTALK NEOデバイスからでも、DMCインカムグループを作成できます。グループの最大人数は15人です。

グループを作成する際には、メンバー全員が作成者の5メートル以内にいなければなりません。

グループから圏外になると、音声メッセージでグループ接続が切れたことが通知されますが、お使いのユニットはグ ループの一部として残ります。

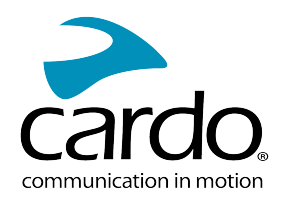

DMCグループのうち、数人のメンバーが受信範囲内、残りのメンバーが受信範囲外に分かれた場合、受信範囲内 にいるメンバーとは引き続き会話できます。グループのいずれかのメンバーの受信範囲に入ると、自動的に再接続し ます。

新しいDMCグループに参加すると、既存のDMCグループから自動的に離脱します。Cardo Connectアプリを使用し てグループに戻ることができます。

**PACKTALK NEO DUOを購入した場合、パッケージには同じのDMCインターコムグループに属する2台のユ** ニットが含まれています。グループを作成する必要はありません。

#### <span id="page-18-0"></span>5.1.1.1 DMCインタコムグループの作成

DMCグループを作成する際には、だれがグループ作成者になるかを、他のライダーと調整する必要があります。グ ループを作成する際には、メンバー全員が作成者の5メートル以内にいなければなりません。

1. ライダー全員が<sup>(念)</sup>を5秒間長押しします。LEDが赤と青で速く点滅します。

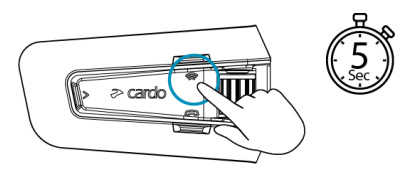

2. 各メンバーの参加が完了すると、参加者のユニットと管理者のユニットのLEDにより、接続されているライダーの 人数が通知されます。

グループ化が完了すると、DMCインターコム通話が自動的に開始されます。

ユニットをオンにすると、圏内にいるグループ内のライダーの人数が音声メッセージで通知されます。

前世代のDMCのデバイスでDMCグループを作成するには、まずこのデバイスが管理者としてグループを開始し、 PACKTALK NEOのデバイスがグループ化を開始した後に初めて、グループを作成できます。

5.1.1.2 DMCインターコムグループへの参加

既存のDMCインターコムグループに参加/再参加できます。

#### 既存のDMCグループに参加するには**:**

- 1. グループ管理者は、Cardo Connectアプリの ライダーの追加]を選択することで、ライダーを追加できます。
- 2. ごクを5秒間長押しします。LEDが赤と青で速く点滅します。

あなたがグループに追加されたかどうかは、点滅しているLED の色でわかります。

- 紫:このグループに参加しています。
- 黄:最大ライダー数に達しているため、グループに参加することはできません。
- 赤:参加に失敗しました。

<span id="page-18-1"></span>5.1.1.3 DMCインターコムグループからの離脱

DMCグループから離脱するには、Cardo Connectアプリでグループを削除するか、または工場出荷状態にリセットし ます。

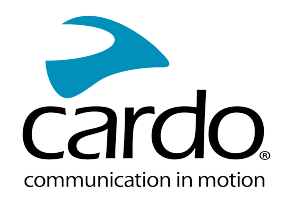

DMCインターコムグループから離脱すると、将来再接続する際に、もう一度グループに参加しなければ ならなくなります。

#### <span id="page-19-0"></span>5.2 BLUETOOTHインターコム

あなたのユニットと別のユニット( Cardo Bluetoothユニット、他のBluetooth対応デバイス) とBluetoothインターコムで 接続するには、まずチャンネルをペアリングする必要があります。ペアリングが完了すると、両方のユニットが受信範囲 にある限り、相手のユニットを自動認識します。しかし、それらが自動的に接続されることはありません。Bluetoothイ ンターコム通話を開始する方法については、22ページの「Bluetooth[インターコム通話の開始](#page-21-1)/終了 」を参照してくださ い。

- チャンネルをペアリングすると、そのチャネルでペアリングされている既存のユニットは、新しいユニットに置き換 わります。
- . PACKTALK NEO DUOを購入した場合、小売パッケージにはあらかじめペアリングされた2台のユニットが含 まれています
- Cardo以外のモデルとのインターコム範囲は、Cardoユニットよりも短くなります。

PACKTALK NEOは、Cardo Bluetoothインターコムを使用しているライダーとの接続用にLive Intercomテクノロジー を搭載しています。Live Intercomでは、通話が途切れた場合でも、圏内に戻ると自動的に再接続できます。

- 相手のライダーとの接続が切れると、「再接続中」のアナウンスが流れます。 再接続の試行中は、20秒ごとに ビープ音が鳴ります。
- インターコムボタンを1回タップすると、再接続の試行を手動で終了できます。
- 再接続の試行シーケンスは5分に制限されています。この時間が経過するとインターコムは切断されるため、も う一度開始する必要があります。
- 通常のBluetooth接続の場合、再接続はこちら側からのみ開始されます。Live Intercom対応のCardoユニット と接続している場合は、双方から再接続が開始され、より高速になります。

#### <span id="page-19-1"></span>5.2.1 DMC以外のインターコムの設定

ライダーグループを接続する方法としては、DMCが常に最適です。しかし、DMC以外のデバイス( Cardoまたはその 他のブランドによるBluetooth通信など) を使用するライダーのグループとともにライディングすることになった場合には、 ユニットをBluetoothモードに切り替え、DMC以外のグループに参加することができます。参加中のライダーは、最大4 人のライダーを含むチェーンで接続されています。

#### DMC以外のインカム( CardoまたはCardo以外を設定するには**:**

1. ユニットがスタンバイのBluetoothインターコムモードである( LEDが青でゆっくりと点滅している) ことを確認します。

ユニットがBluetoothインターコムモードでない場合は、Cardo Connectアプリを使用します。インカムを選択し、 次にBluetoothモードを選択します。詳細については、24[ページの「インターコムモードの切り替え」](#page-23-0)( 1ページ) を 参照してください。

#### Cardo以外のユニット向けの汎用Bluetoothインターコム:Cardo以外のユニットは、携帯電話のペアリングモード にしてください。

2. 2者間のペアリングを開始するには:

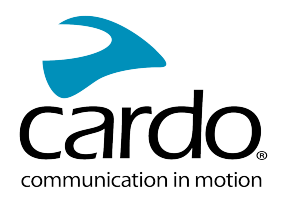

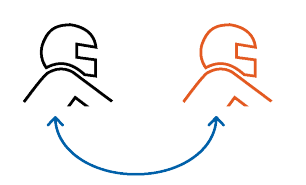

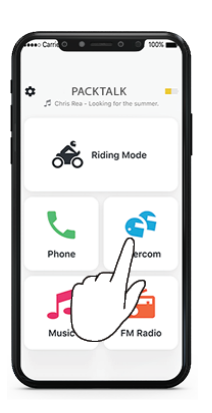

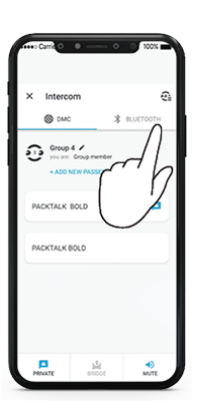

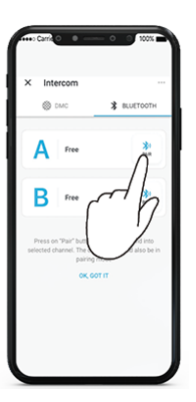

インターホンの選択 Bluetoothモードへの切り替え Bluetoothライダーの選択

Bluetoothインターコムのペアリングは、他のデバイスで開始してください。

3. 3人目のライダーを追加するには:

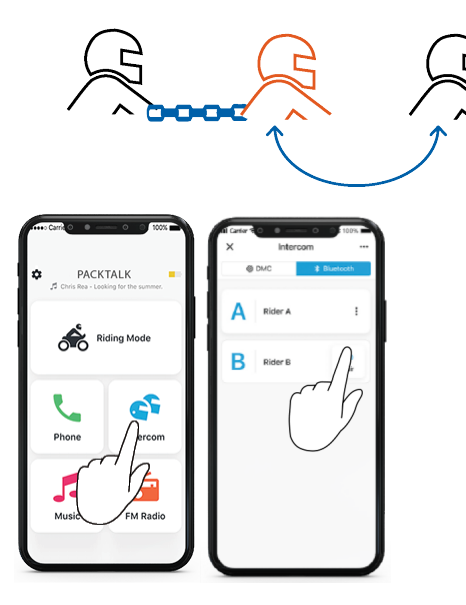

Bluetoothインターコムのペアリングは、他のデバイスで開始してください。

4. 4人目のライダーを追加するには、ライダー1またはライダー2が追加ライダーに接続されます。

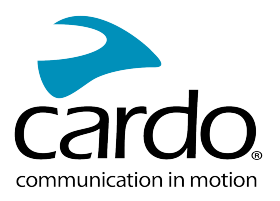

<span id="page-21-1"></span><span id="page-21-0"></span>5.2.2 BLUETOOTHインターコムの使用

5.2.2.1 BLUETOOTHインターコム通話の開始/終了

#### ライダーとの通信を開始/終了するには**:**

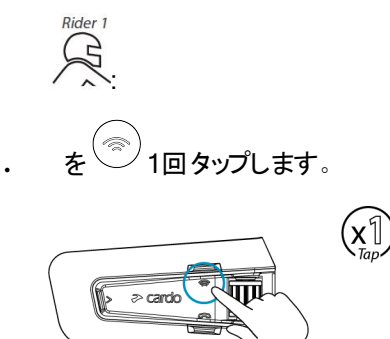

ライダー2との通信を開始/終了するには

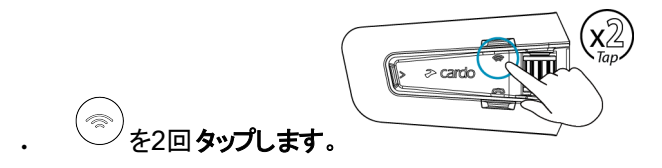

ライダー1、ライダー2と同時に通信を開始するには、「ヘイ カルド インカム」、同時に通信を終了するには「ヘイ カルド インカム終わり」と話しかけます。

5.2.2.2 BLUETOOTHインターコム通話に応答する

ペアリングしたもう片方のユニットがBluetoothインターコム通話を発信した場合、通話は即座に始まります。

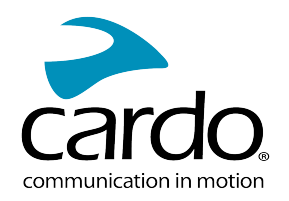

#### <span id="page-22-0"></span>5.3 音楽の共有

#### 音楽を同乗者と共有できます。

- 音楽は、同乗者1名とのみ共有できます。
- - 一音楽を共有している間は、Bluetoothインターコム通話が無効になります。
- ユニットを2台の携帯電話にペアリングしている場合、前回音楽を再生した携帯電話から音楽が共有され ます。
- 音楽の共有を停止すると、音楽はあなたのユニットでのみ再生が続きます。

#### 共有を停止するには**:**

1. Cardo Connectアプリで共有相手を設定します。

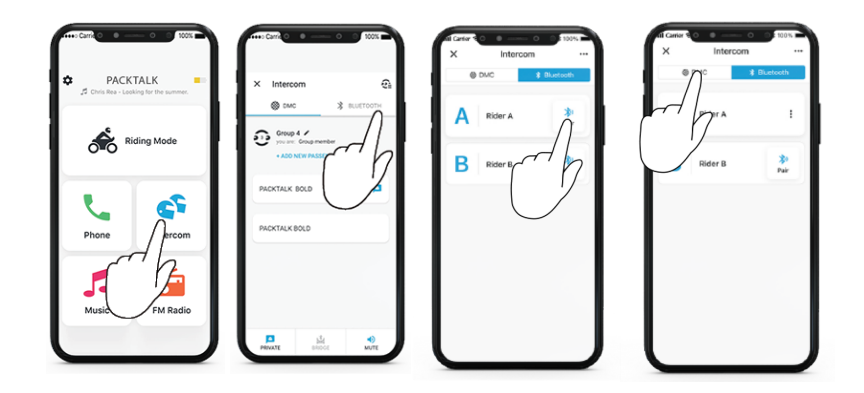

Duoセットがある場合は、共有相手はあらかじめ設定されているため、設定は不要です。

2. 音楽の再生を開始します。

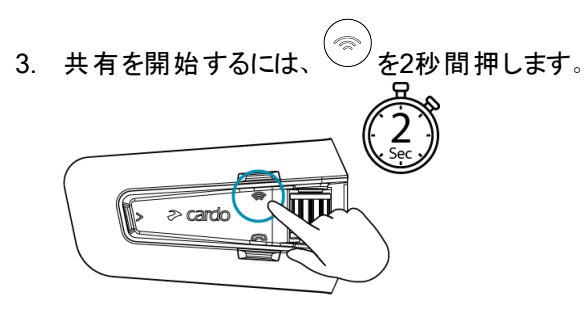

#### 共有を停止するには**:**

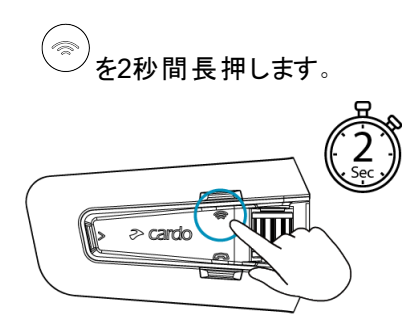

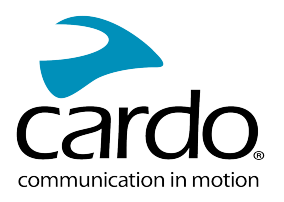

#### <span id="page-23-0"></span>5.4 インターコムモードの切り替え

PACKTALK NEOユニットは、一度に1種類のインターコムモードでのみ動作します。 現在のインターコムモードは、LEDの色で示されます。

- . DMCインターコムモードの場合、LEDが緑で約4秒間隔で点滅します。
- Bluetoothインターコムモードの場合、LED が青で約4秒間隔で点滅します。

#### インターコムモードを切り替えるには**:**

. Cardo Connectアプリを使用します。

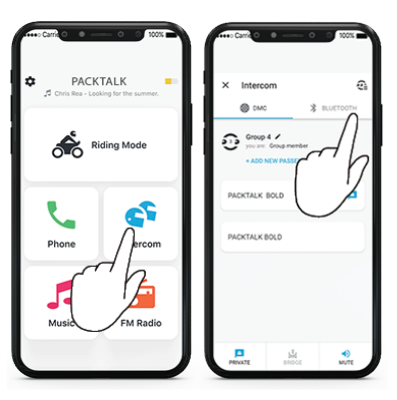

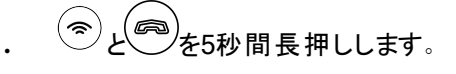

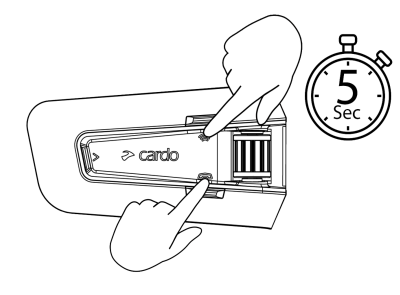

LEDの点滅の色が変わり、ボイスメッセージが現在のインターコムモードを知らせます。

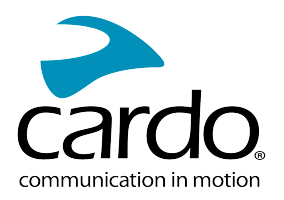

## <span id="page-24-1"></span><span id="page-24-0"></span>6. トラブルシューティング

#### 6.1 ソフトリセット

PACKTALK NEOが応答を停止した場合、次のいずれかの方法でリセットします。

- ユニットの電源をいったんオフにして、再びオンにします( [「ユニットの電源をオン](#page-3-3)/オフにする」を参照) 。
- $\circled{=}$ + $\circled{\color{red}\widehat{\otimes}}$ を同時に10秒間長押しして、ユニットを再起動します。

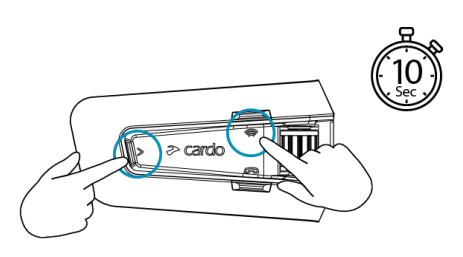

#### <span id="page-24-2"></span>6.2 工場出荷時設定にリセットする

この操作により、ペアリングされたすべてのユニットとデバイス、およびすべての設定が削除されます。

#### ユニットで工場出荷時設定にリセットするには**:**

- 1. PACKTALK NEOがスタンバイモードであることを確認します。
- 2. <sup>◎+●+●</sup>を10秒間長押しします。

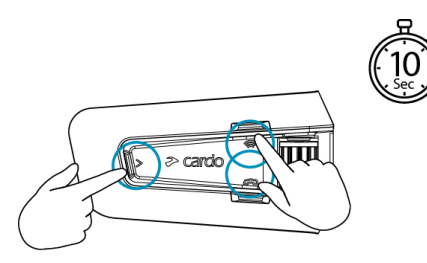

LEDが赤で5回点滅します。

<span id="page-24-3"></span>3. 工場出荷時設定へのリセットは、Cardo Connectアプリでも実行できます。

6.3 よくある質問( FAQ)

よくある問題への対処法については、[www.cardosystems.com/support/packtalk-neo/](https://www.cardosystems.com/support/packtalk-neo/)をご覧ください

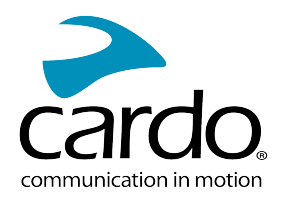

## <span id="page-25-0"></span>7. デバイスのパーソナライズ

iOSデバイスまたはAndroidデバイスでCardo Connectアプリを使用すると、個人の好みに応じてユニットの設定を変 更したり、カスタマイズしたりして、PACKTALK NEOを最大限活用できます。

実際にライディングで使用する前に、設定をカスタマイズしておくことをお勧めします。これらの設定は、 実際の道路条件で動作させた後で、必要に応じてCardo Connectアプリを使用して調整できます。

#### <span id="page-25-1"></span>7.1 オーディオの並行ストリーミングを使用する

オーディオの並行ストリーミングでは、モバイルまたはBluetoothインターコム通話中、またはその他のオーディオソー ス、たとえば、音楽やFMラジオを聞いている間でも、GPSの音声案内を聞くことができます。

ー部のiOSデバイス(音楽プレーヤーやGPSナビゲーター) では、接続デバイスの制限により、並行オーディオ ストリーミングが正しく動作しない場合があります

PACKTALK NEOは、さまざまなオーディオソースをフォアグラウンド( 一定の音量) またはバックグラウンド( 小さな音 量) のいずれかに設定できます( 下表を参照) :

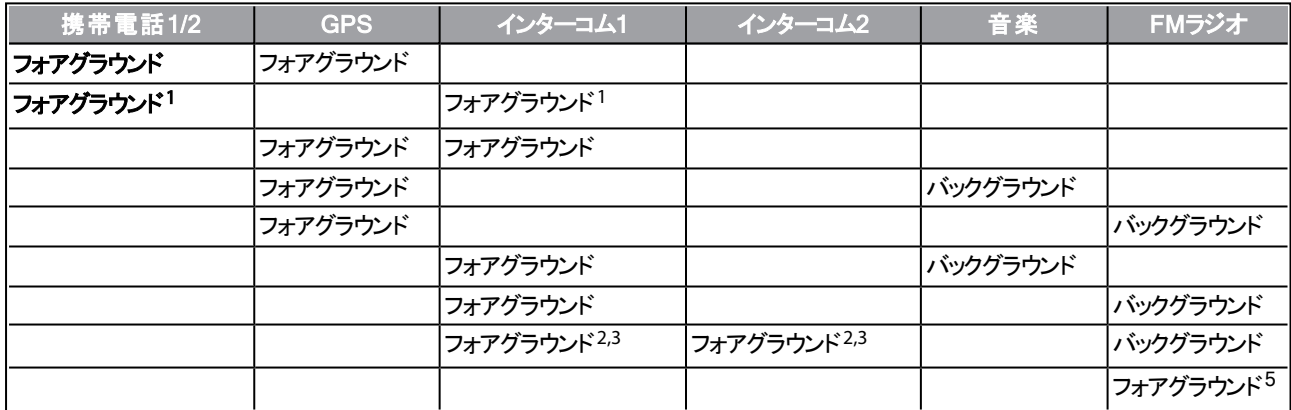

<sup>1</sup>インターコム通話を携帯電話の通話に追加して同時通話を行う場合、両方のオーディオソースの音量は同じにな ります。

22本のインターコム通話を同時に行って同時通話を行う場合、両方のオーディオソースの音量は同じになります。

 $3$ 2本のインターコム通話を同時に行って同時通話を行う場合、携帯電話やGPSは聞こえなくなります。

 $^{4}$ 音楽のみを再生する場合、音楽の音量は小さくなりません。

<sup>5</sup>FMラジオのみを再生する場合、FMラジオの音量は小さくなりません。

- 場合によっては、接続したデバイスの制限(音楽プレーヤーやGPSナビ)により、オーディオの並行ストリーミン グ が正 常 に動 作しない場 合 があります
- Cardoは、3者間または4者間Bluetoothインターコム通話中には、1本のみのインターコム通話に接続してい るライダーが携帯電話やGPSの音声案内を聞くようにすることをお勧めします。
- オーディオの並行ストリーミング中は、音楽の共有をライダーとの音声オーディオには使用できません。
- <span id="page-25-2"></span>アクティブなDMCインターコム通話中、音楽をバックグラウンドでストリーミングすることができます。

#### 7.2 オーディオソースの優先度

PACKTALK NEOは、次の優先順位に従ってスピーカーから聞こえるオーディオソースを管理します。

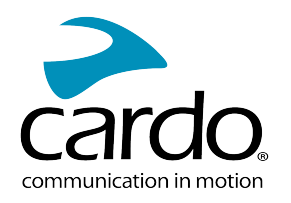

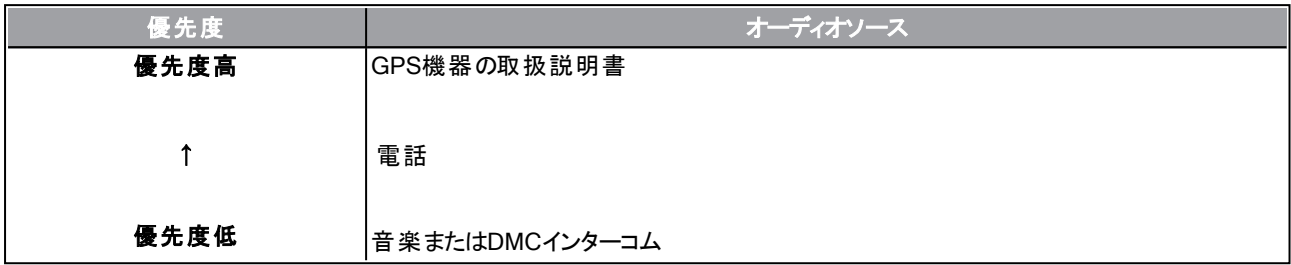

電話からの音声案内により、DMCインターコムが一時的にミュートされますが、グループのメンバーはDMCインターコ ムグループの一部として残ります。

インターコムモードの優先順位はすべて同じです。現在進行中のインターコム通話が他のインターコム通話に よって中断されることはありません。

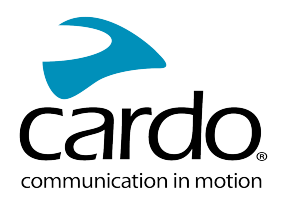

## <span id="page-27-0"></span>8. サポート

その他の情報:

:[www.cardosystems.com/support/packtalk-neo/](https://www.cardosystems.com/support/packtalk-neo/)

- Cardo製品に関するサポートと保証を確実に受けるためには、当社正規販売店からのご購入をお勧めしま す。
- 最も確実なのは、実店舗でご購入いただくことです。無許可のネット再販業者やe-Bayなどのネットオーク ションサイトは、Cardoの正規販売店ではありません。こうしたサイトからの当社製品のご購入については、お 客様の責任となりますのでご注意ください。Cardoは、高品質の製品と優れた顧客サービスを提供するよう 努めています。当社は、こうしたビジョンを共有している販売店を選んでいます。無許可のネット販売業者か ら非正規製品を購入することは、逆効果であるばかりでなく、保証が無効な中古品、偽造品、欠陥品で あることを知らずに購入している可能性があるネット購入者に悪影響を与えることにもなります。お客様の 投資をむだにしないためにも、正規販売店からのみ正規のCardo製品およびscala rider®製品をご購入く ださい。

© 2022 Cardo Systems

全著作権所有。Cardo、Cardoロゴおよびその他のCardoのマークは、Cardoが所有しており、登録されている場合 があります。他のすべての商標は、それぞれの所有者に帰属します。Cardo Systemsは、本書の記載に誤りがあっ たとしても一切責任を負いません。本書の情報は予告なく変更されることがあります。